## **Lösungen: Training - Part 1**

**Frage 1.:** Du hast dein Passwort vergessen und möchtest dich in den Service Champion einloggen. Was machst du?

**Antwort:** [Passwort vergessen, Passwort zurücksetzen, Login, vergessen, Passwort ändern](http://wiki.servicechampion.com/app/wiki/0/de/index.php?title=Passwort_vergessen,_Passwort_zur%C3%BCcksetzen,_Login,_vergessen,_Passwort_%C3%A4ndern)

**Frage 2.:** Du hast einen neuen Kontakt erhalten und möchtest ihn über künftige Aktivitäten der SGO informieren. Was machst du?

## **Antwort:**

1. [Neuer Kunde erfassen](http://wiki.servicechampion.com/app/wiki/0/de/index.php?title=Neuer_Kunde_erfassen) oder [Kontakt importieren, Visitenkarte scannen, Business card scan, Kunde](http://wiki.servicechampion.com/app/wiki/0/de/index.php?title=Kontakt_importieren,_Visitenkarte_scannen,_Business_card_scan,_Kunde_importieren,_VCF_import,_Foto_Import) [importieren, VCF import, Foto Import](http://wiki.servicechampion.com/app/wiki/0/de/index.php?title=Kontakt_importieren,_Visitenkarte_scannen,_Business_card_scan,_Kunde_importieren,_VCF_import,_Foto_Import)

2. Fügen den neu erstellten Kontakt der Gruppe hinzu, an die die Newsletter der SGO verschickt werden.<https://www.youtube.com/watch?v=dagJttXLNd8>

**Frage 3.:** Der neue Kontakt hat dir eine falsche Adresse angegeben und du möchtest die korrekte Adresse erfassen. Wie machst du das?

**Antwort:** [Adresse ändern, Kontakt editieren](http://wiki.servicechampion.com/app/wiki/0/de/index.php?title=Adresse_%C3%A4ndern,_Kontakt_editieren)

**Frage 4.:** Du erkennst, dass ein SGO-Mitglied deine E-Mails/Newsletters abbestellt hat. Was musst du machen, damit die Person keine künftigen Mails bekommt?

**Antwort:** Du musst den Kontakt von der entsprechenden Gruppe entfernen. <https://www.youtube.com/watch?v=dagJttXLNd8>

**Frage 5.:** Sende eine E-Mail aus dem Kommunikationsmodul mit dem Absender support@accsolutions.ch inklusive deiner Signatur an info@acc-solutions.ch und wünsche uns einen schönen Tag! Die Grüsse zurück werden nicht auf sich warten lassen.

**Antwort:** [Email erstellen in Service Champion](http://wiki.servicechampion.com/app/wiki/0/de/index.php?title=Email_erstellen_in_Service_Champion)

**Frage 6.:** Du planst einen komplett neuen Event. Du weisst, dass alle COP BPM Mitglieder dazu eingeladen werden. Wo findest du die Gruppe? Füge dann einen Kontakt, welcher Mitglied ist, der COP BPM Gruppe hinzu.

## **Antwort:**

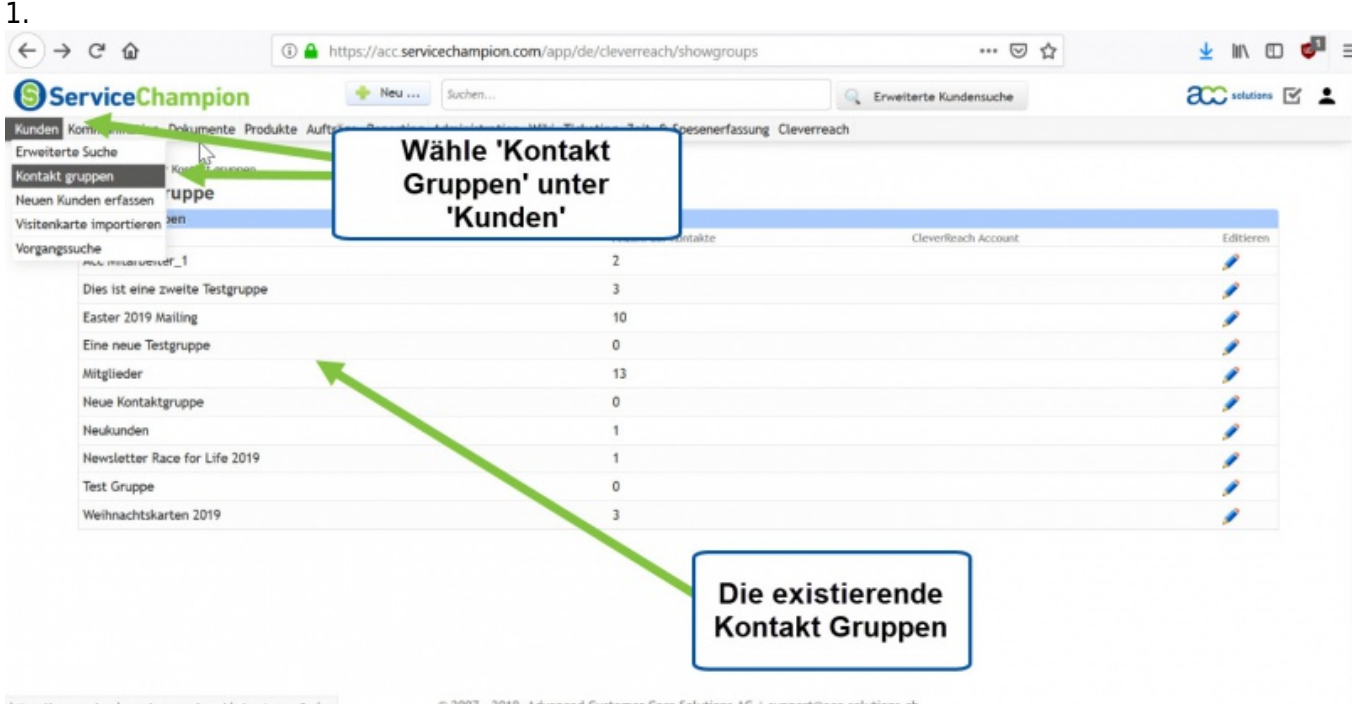

1. Suche den Kontakt der zur COP BPM Gruppe hingefügt werden soll.

2. Füge den Kontakt zu COP BPM Gruppe hinzu<https://www.youtube.com/watch?v=dagJttXLNd8>

## **Keywords**

Solutions, Lösungen, Training